# 基于 ARM11 的无线视频监控系统<sup>①</sup>

## 王 刚,毛剑飞,田 青,毛飞飞

(浙江工业大学 计算机科学与技术学院,杭州 310014)

摘 要:设计了一种基于 ARM11+Linux 系统组成的无线视频监控系统。为提高运算速度,系统采用 ARM11 微 处理器 S3C6410 作为主处理器,采用 OV9650 摄像头作为图像采集设备,用硬编码方式对图像数据进行 H264 编码。接着通过 WI-FI 无线网络和 RTP 流媒体传输协议把已编码的数据传送到远端的服务器上显示。实现了运行稳定、速度快、成本低、体积小的无线视频监控平台,具有很大的实用价值。<br>关键词:视频监控,摄像头;H264;WI-FI;RTP<br>Wireless Video Surveillance System Rased and the second of the second of the second of the second wang 行稳定、速度快、成本低、体积小的无线视频监控平台,具有很大的实用价值。

关键词: 视频监控; 摄像头; H264; WI-FI; RTP

## **Wireless Video Surveillance System Based on ARM11**

WANG Gang, MAO Jian-Fei, TIAN Qing, MAO Fei-Fei

(Department of Computer Science and Technology, Zhejiang University of Technology, Hangzhou 310014, China)

**Abstract:** This paper designs a wireless video surveillance system based on ARM11 and Linux operating system. To improve processing speed, the system adopts ARM11 as the main processor, and the video capturing equipment is OV9650 camera, also uses hard-coding to compress the video data with H.264. Then it can transfer encoded data to remote server and display that. It realizes a wireless video surveillance platform, which has stable running, quick speed, lower expenditure and small volume. It has great practical value.

**Key words:** video surveillance; camera; H264; WI-FI; RTP

1 引言

随着无线网络的普及,ARM 处理器运算的能力不 断地增强以及计算机处理图像的技术不断地提高,基 于 ARM 的视频监控正越来越广泛的应用于学校,社 区,酒店,网吧,医疗等各种各样地领域。传统的视 频监控系统布线复杂,设备庞大,智能化低,以及软 硬件资源得不到充分的发挥。而 ARM 嵌入式系统的 小型化、占用空间小、成本低廉、结构紧凑、支持无 线网络等特点,使得利用 S3C6410 的 ARM11+linux 系统构成各种各样的无线网络数字监控系统具有广泛 的应用价值。

2 系统整体设计

### 2.1 硬件总体设计

本系统采用韩国三星公司 ARM11 内核的 S3C6410 作为微处理器,该款处理器体积小, 尺寸仅

① 基金项目:浙江省自然科学基金(Y1090335) 收稿时间:2010-11-10;收到修改稿时间:2010-12-10

相当于一个 48mm\*67mm 方块的大小,同时集成了丰 富的接口,32 位数据总线和 32 位外部地址总线, SROM 控制器、 SRAM 控制器、NAND 闪存控制器、 64 个中断源的中断控制器、五个三十二位定时器、四 个 UART、四个 DMA 控制器、STN 与 TFT LCD 控制 器、看门狗、IIS 音频接口、IIC-Bus 接口、两个 USB host 口、一个 USB device 口、两个串行外围接口电路、三 个 SD 卡接口、camera\_if 接口、TV\_out 接口、MFC 接口、2 路 SPI、Touch Screen 接口,其主频可达 800MHz,扩展总线最大频率 133MHz。在此基本上, 还进行了相关的扩展,引出了一个四线 RS-232 串口, 该串口用于开发主机与 S3C6410 开发平台进行通信; 配置了 1GB 的 NANDFLASH, 用于存放嵌入式 linux 操作系统,应用程序和数据,128MB 的 DDR 内存, 用于存放运行程序, 摄像头捕获的数据;扩展了一个 WIFI 模块,用于开发平台与服务器传输视频数据,通

<sup>18</sup> 系统建设 System Construction

过无线网络实现视频远程监控。

#### 2.2 软件总体设计

软件总体结构包括引导加载程序 Bootloader、操 作系统内核,设备驱动程序和应用层程序,其软件结 构如图 1 所示。

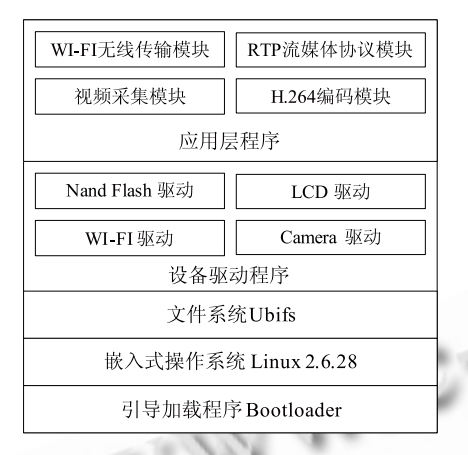

图 1 软件总体结构框图

该系统上电后, 先运行引导加载程序 Bootloader, 该程序的作用是初始化硬件设备、建立内存空间的映 射表,引导和加载操作系统内核,然后启动嵌入式操 作系统 linux,接着加载 Nand flash 驱动程序、LCD 驱 动程序、WIFI 驱动程序等一些必要的驱动程序<sup>[1]</sup>。

3 视频数据采集和编码设计

## 3.1 基于 **V4L2** 视频数据采集设计

在 Linux 系统下,对视频设备的各种操作是通过 Video4Linux2 实现的, 简称 V4L2[2]。应用程序通过 V4L2 提供的接口函数实现视频设备的操作。整个视频 数据采集的过程如图 2 所示。 1975

(1)打开视频设备,int open( const char \* pathname, int flags)。调用该函数,若返回值为-1,表 示打开失败,否则,表示所打开设备的文件描述符。

(2)取得设备信息。通过 ioctl(cam\_fp, VIDIOC\_ QUERYCAP, &cap)函数来取得设备文件的属性参数 并存储于 cap 结构中, 其中 cam fp 指的是打开的视频 设备的文件描述符。

(3)选择视频输入方式。通过 ioctl(cam\_fp, VIDIOC S INPUT, &chan)函数设置视频设备的输入 方式, 其中 chan 的数据结构类型是 v4l2\_input, 用来 指定视频的输入方式。

(4) 设置视频帧格式。通过 ioctl(cam fp , VIDIOC S FMT, &fmt)函数设置视频的帧格式,其中 fmt 的数据结构类型是 v4l2 format, 用来指定视频的 宽度、高度、像素大小等。

(5)读取视频数据。通过 read(cam\_fp, g\_yuv, YUV\_SIZE)函数, 把摄像头一帧的数据存放到 g\_yuv 中,其中 YUV\_ SIZE 指的是每帧数据的大小。

(6)关闭视频设备。通过 close(cam\_fp)函数来实现视 频设备的关闭。

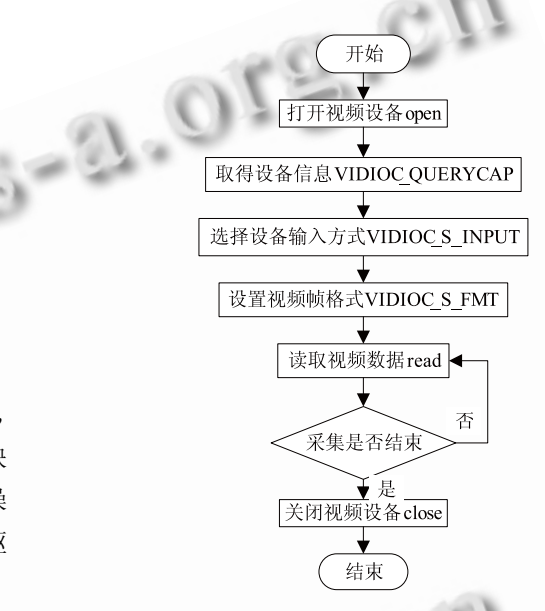

图 2 视频数据采集流程框图

### 3.2 视频数据的 **H264** 编码

为了提高视频数据编码速度,本系统采用的是 H264 硬编码方式, 硬编码具有不占用 CPU 资源, 运 算速度快等优点, 从而满足视频数据实时性的要求<sup>[3]</sup>。 具体编码的过程如图 3 所示。

(1)创建 H264 编码结构。调用 SsbSipH264 EncodeInit (width, height, frame\_rate, bitrate, gop\_num) 函数实现的,其中 width 表示图像的宽度,height 表示 图像的高度, frame\_rate 表示帧频, bitrate 表示比特率 或码率, gop\_num 表示两个相离关键帧之间最多包含 多少个帧(B 或 P 帧)。

(2) 初始化 H264 编码结构, 调用 SsbSipH264 Encode Exe (handle)函数。

(3) 获取视频输入地址, SsbSipH264EncodeGet InBuf (handle, 0)函数来实现, 该函数返回视频输入的 首地址,存放在 p\_inbuf 中。

System Construction 系统建设 19

(4) 输入视频数据, 调用 memcpy(p\_inbuf, yuv buf, frame\_size)函数实现, p\_inbuf 存放需要编码的数 据, yuv\_buf 存放原始视频数据, frame\_size 表示数据 的大小。

(5)编码视频数据,对 p\_inbuf 内容进行 H264 编码,调用 SsbSipH264EncodeExe(handle)函数实现。

(6)输出已编码的数据,SsbSipH264EncodeGet OutBuf (handle, size), 该函数返回已编码图像的首地 址,size 表示已编码图像的大小。

(7)关闭硬编码设备,调用 SsbSipH264Encode DeInit (handle)函数实现的。

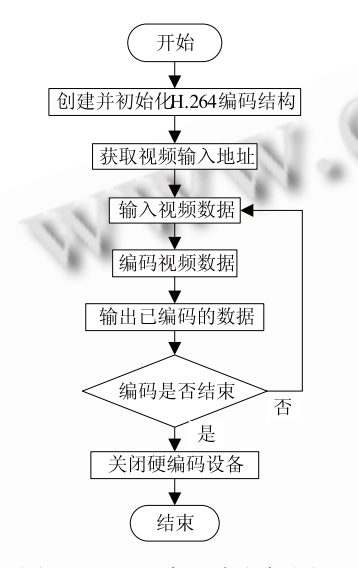

图 3 H264 编码流程框图

4 视频数据的传输和显示

#### 4.1 视频数据传输模块设计

现代无线通信网络标准主要有 3G(第三代移动通 信), WI-FI, Bluetooth, Zigbee (紫蜂)等[4], 具体详 见表 1。

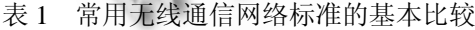

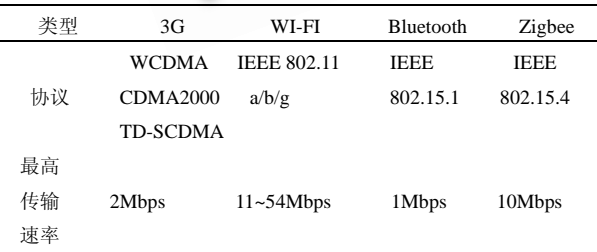

由于 WI-FI 具有传输率高,支持的协议多,安装 及设置简单,成本低等优点,所以本系统采用的无线 网络标准是 WI-FI。

20 系统建设 System Construction

4.1.1 WI-FI 无线网络搭建过程

(1)加载 WI-FI 模块。通过 insmod 命令加载, 这里需要加载 2 个文件 helper\_sd.bin、sd8686.bin, 这 2 个文件可以从 Marvel 官方网站下载。

(2)搜索 WI-FI 网络。先用 ifconfig eth1 up 命令 把 WI-FI 网络接口卡打开, 然后用 iwlist eth1 scanning 命令搜索 WIFI 网络。

(3)设置 eth1 的 ip 地址和子网掩码。

(4) 设置 ESSID。通过 iwconfig eth1 essid 402 命令实现的,ESSID 用来区分不同的网络。

(5)设置密码。通过 iwconfig eth1 key s:your\_key 命令实现的,其中 your\_key 就是登陆密码。 4.1.2 基于 RTP 协议的视频数据传输

RTP 是实时传送协议( Real-time Transport

Protocol)的缩写,代表一个网络传输的协议,为音频、 视频上传中的常用协议[5]。RTCP 和 RTP 一起提供流 量控制和拥塞控制服务,它们能以有效反馈和最小开 销使传输效率最佳化,因而特别适合传送实时的数据, 所以采用该协议传输视频数据。

本系统采用开源代码 Jrtplib 提供的 RTP 协议栈, 由于 Jrtplib 对 RFC3550 的实现进行了封装,使得传输 视频数据更加简单。由于本系统的网络最大有效载荷 为 1500 字节, 因此设置 RTP 包大小的上限为 1400 字 节,如果发送的数据大于 1400 字节,则采用拆包的方 法再发送,具体传输过程如图 4 和图 5 所示。

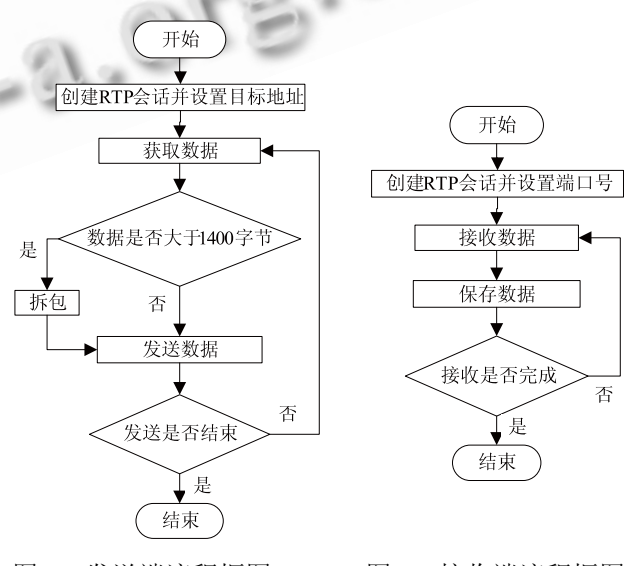

图 4 发送端流程框图 8 图 5 接收端流程框图

发送端主要过程如下:

(1)创建 RTP 会话并设置目标地址。调用 Create 方法得到 RTP 会话实例, 然后调用 AddDestination 方 法设置目标 IP 以及目标端口号。

(2) 获得数据, 调用 Get Data()函数得到。

(3)发送数据,通过 SendPacket()方法实现。 接收端主要过程如下:

(1)创建 RTP 会话。调用 Create 方法来创建一 个会话实例,并且在创建会话的同时设置端口号,要 与发送端的端口号保持一致。

(2)接受 RTP 数据。调用 RTPSession 类的 PollData()方法接收数据。

(3)保存 RTP 数据报。通过创建了一个指针数 组,里面存放的是 RTP 数据报的指针,只要将刚接收 到 RTP 数据报的指针赋给这个指针数组即可,这样可 以节省数据拷贝的时间。

(4)判断是否接收完成,如果没有,则跳转到第 b 步,否则接收端程序退出。

### 4.2 视频数据的解码和显示

由于接收到的数据是经 H264 编码的数据, 因此, 先要对该数据进行解码,然后才能显示。而在服务器 端,对视频数据解码用到 FFmpeg。FFmpeg 是一个开 源免费跨平台的视频和音频流方案,属于自由软件。 解码时主要涉及 FFmpeg 下的 libavcodec 库、libswscale 库和 libavformat 库, 其中第一个库是一个包含了所有 FFmpeg 音视频编解码器的库,第二个库是格式转化 库,因为解码后的数据是 YUV420 格式,而要在计算 机上显示该数据,则需要的是 RGB 格式的,该库功能 就是把 YUV420 格式转化成 RGB 格式, 第三个库是 一个包含了所有的普通音视格式的解析器和产生器的 库。

4.2.1 初始化解码线程。

(1) 注册全部的文件格式和编解码器,调用 av\_ register\_all()函数完成注册。

(2) 设置 AVFormatContext 结构体。该结构体是 FFmpeg 格式转换过程中实现输入和输出功能,保存相 关数据的主要结构, 通过 av\_open\_input\_file 函数设置 该结构体。

(3) 检查视频流的信息, 通过调用 av find stream \_info(pFormatCtx)函数,pFormatCtx->streams 就填充了 正确的视频流信息,pFormatCtx 类型是 AVFormat Context。

(4) 得到编解码器上下文,pCodecCtx= pFormat Ctx -> streams[videoStream]->codec,pCodecCtx 指针指 向了流中所使用的关于编解码器的所有信息。

(5) 打开解码器, 先通过 avcodec\_find\_decoder 函 数找到相应解码器,然后调用 avcodec\_open 函数打开 解码器。

(6) 申请内存用来存放解码数据,通过调用 avcodec\_alloc\_frame\_函数实现,由于解码的数据是 YUV420 格式的,因此还需要将该数据转换成 RGB 格 式, 因此, 再次调用 avcodec\_alloc\_frame 申请内存用 来存放 RGB 格式数据。

(7) 申请内存用来存放原始数据,因为 H264 解码 时, 对于 P 帧需要参考前面一个关键帧或 P 帧, 而 B 帧需要参考前后帧,因此需要存放原始数据,首先, 用 avpicture get size 来获得需要的大小, 然后调用 av\_malloc 函数申请内存空间。

(8) 通过调用 avpicture\_fill 函数将帧和新申请的 内存结合起来。

(9) 创建格式转换上下文,通过 img\_convert\_ctx= sws \_getContext(src\_w, src\_h, src\_pix\_fmt, dst\_w, dst\_h, PIX\_FMT\_RGB24, SWS\_BICUBIC, NULL, NULL, NULL)方法实现。其中, src\_w 表示源图像的宽度, src\_h 表示源图像的高度,src\_pix\_fmt 表示源图像的格 式, dst\_w 表示目标图像的宽度, dst\_h 表示目标图像 的高度, PIX\_FMT\_RGB24 表示目标图像的格式。 4.2.2 对数据进行 H264 解码。

(1) 获得需要解码的一帧数据,由于前面接收端线 程已经把接收到的数据存放在一个指针数组中,因此, 解码线程只需要从指针数据中获取数据即可。

(2) 解码数据。调用解码函数 avcodec decode video(pCodecCtx, pFrame, &finished, encoded Data, size)来解码视频文件。其中,参数 pCodecCtx 是前面得到视频流编码上下文的指针;参数 pFrame 存储解码后的图片的位置,参数 finished 用来记录 已完成的帧数;参数 encodedData 是输入缓冲区指 针, 指向要解码的原始数据; 参数 size 是输入缓冲 区的大小。

(3) 将已解码的视频数据 YUV420 格式转换成 RGB 格式, 通过调用 sws\_scale()函数实现格式转换。 4.2.3 视频数据的显示

本系统使用 QT 下的 QImage 显示视频数据,由于

System Construction 系统建设 21

QImage 能够存取单个像素[6],这样在显示前一帧图像 的时候,将该图像保存下来,当显示后一帧图像的时 候,如果该像素值与前一帧相同,则不必修改该值, 从而节省了大量的时间, 即哪里变修改哪里, 显示过 程的具体步骤如下:

(1) 取得已解码的视频数据,且该数据是 RGB 格 式的。

(2) 循环取得视频数据的 R 分量、G 分量、B 分 量。

(3) 判断该点的像素值是否与前一帧对应位置的 像素值相同,若相同,跳转到第 2 步,否则, 保存该 像素值。

(4) 对取得的 RGB 各自分量,构造该像素点的颜 色值,通过调用 qRGB (R,G,B) 构造方法实现。

(5) 设置相应点的像素值,首先生成 QImage 类的 对象,然后调用该类的 setPixel(x,y,rgb)。其中, x 是图 像的 x 坐标值, y 是图像的 y 坐标值, rgb 是该点的颜 色值。

(6) 显示图像,通过调用 update()方法,该方法会 触发绘画事件,因此,在绘画事件里,写入显示图像 代码, 即可显示刚生成的 QImage 对象, 通过调用 drawImage()方法绘制图像。

#### 5 结论

本系统在视频图像采集时,为了降低数据量,采 用 YUV420 的采样格式。视频数据编码采用 H264 硬 编码方式,极大地提高了编码速度。而在无线网络传

#### (上接第 17 页)

wireless body area networks: a survey and outlook. IEEE Communications Magazine, 2009,47(12):84−93.

- 2 Aghdasi HS, Abbaspour M, Moghadam ME, Samei Y. An energy-ffficient and high-quality video transmission architecture in wireless video-based sensor networks. Sensors, 2008,8:4529−4559.
- 3 Ng KT, Chan SC, Shum HY. Data compression and transmission aspects of panoramic videos. IEEE Trans. on Circuits and Systems for Video Technology, 2005,15(1):82− 95.

输时,考虑到丢包问题,将编码数据进行拆包然后发 送,降低了丢包率。经测试,本系统采集一幅 OV9650 摄像头拍摄的且分辨率为 320X240 的图像, 经 H264 硬编码, 编码后的图像数据大致为 5KB 左右, 降低了 数据传输量,并且硬编码每秒可编码 25 帧图像数据, 达到实时视频数据编码的要求。对于 WI-FI 无线网络 的传输率一般在 11-54Mbps 左右, 因此, 该无线网络 可以满足实时传输视频的需求。本系统构建了高实时 性,低成本,低功耗的数字化无线视频监控平台,在 该平台基础上,可以搭建各种各样的应用,比如,路 况实时监控,人脸识别,仓库报警等应用,该系统具 有一定的实用价值。

#### 参考文献

- 1 王洪辉.嵌入式系统 Linux 内核开发实战指南.北京:电子工 业出版社,2009.142−175.
- 2 弓雷.ARM 嵌入式 Linux 系统开发详解.北京:清华大学出 版社,2010.324−336.
- 3 余兆明.图像编码标准 H.264 技术.北京:人民邮电出版 社,2006.14−128.
- 4 螺丝起子研究室.共享 Wi-Fi 无线网络实务.北京:中国水利 水电出版社,2005.4−39.
- 5 齐俊杰,胡洁,麻信洛.流媒体技术入门与提高.长沙:国防工 业出版社,2009.71−79.
- 6 蔡志明,卢传富,李立夏.精通 Qt4 编程.北京:电子工业出版 社,2008.175−183.
- 4 Chen M, Gonzalez S, Vasilakos A, Cao H, Leung VCM, Body area networks: a survey. Mobile Networks and Applications, 2010, DOI: 10.1007/s11036-010-0260-8.
- 5 Ecma International. High rate ultra wideband PHY and MAC standard. ECMA-368, 3rd edition, 2008.
- 6 马力,张茂军,徐玮,熊志辉,王瑜.采用视频拼图方法构建高 分辨率全景视频监控系统.中国图象图形学报,2008,13 (12):2291−2296.
- 7 Joint Video Team of ITU-T VCEG and ISO/IEC MPEG. WD 1 reference software for MVC (JMVC) 1.0,JVT-AA212, Geneva, April 2008.